## **Running** *EZ Fibre*

To run *EZ Fibre* 2.1, from the **File Manager** window *or* from an open **Terminal window**, login as "root" and enter the following:

- # cd /opt/jni/ezfibre/standalone
- # ./ezf

## **Uninstalling** *EZ Fibre*

To uninstall *EZ Fibre* 2.1, from the **File Manager** window or from an open **Terminal window**, enter the following:

- # cd /opt/jni/ezfibre/standalone/UninstallerData
- # ./Uninstall EZFibreStandalone

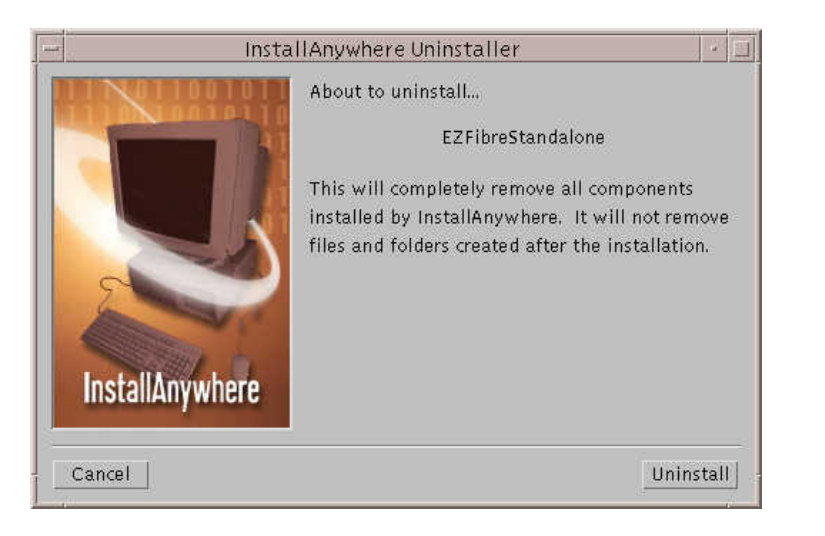

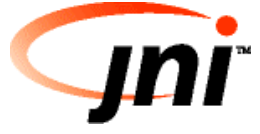

## *EZ Fibre* **2.1 Quick Installation Guide - Solaris**

Congratulations on your purchase of JNI™'s FibreStar™ product. The *EZ Fibre™ Configuration Utility* for Solaris (*EZ Fibre™*) is the fastest and easiest way to install and configure a JNI FibreStar host bus adapter (HBA) for a Storage Area Network (SAN). *EZ Fibre* provides a quick and easy way to link your servers to RAIDs, JBODs, tape drives, and other storage devices through a highspeed Fibre Channel (FC) network.

## **What You Need**

### *EZ Fibre* **for Solaris System Requirements**

- Solaris 2.6, 7, or 8
- Video Display, 800 x 600, with 256-color palette (minimum)
- TCP/IP installed
- JNI Solaris driver: *either* (1) JNIC version 4.0 or 4.0.x *or* (2) fcaw or fca-pci version 2.5.x or 2.6.x
- Solaris OS Patches

**Note:** The required OS patches are listed in Section 6.0 of the *EZ Fibre* readme.txt file, located in the Solaris folder on the *EZ Fibre* 2.1 CD-ROM. These patches are needed by the Sun JRE; the *EZ Fibre* installation will not complete properly without them.

• One or more of the following JNI FC HBA(s):

**SBus adapters**  FC64-1063, FCE-1063, or FCE2-1063

### **PCI adapters**

FCI-1063, FCE-3210, FCE-6410, FCE2-6410, or FCE2-6412

## **EZ Install**

### **Installing** *EZ Fibre* **for Solaris**

- Login as "root"
- Insert CD-ROM
- From the **File Manager** window, select **Open CD-ROM** and double-click the item, install.sh

#### *or*

Open a **Terminal window** and enter the following

#cd /cdrom/EZF\_2.1

# ./install.sh

You will then see the following message. (It may take several minutes to load the files from the CD-ROM to your hard disk).

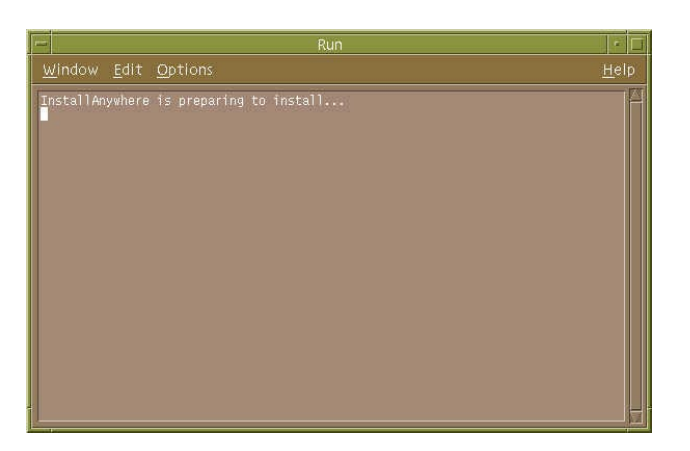

### **Notes**:

- If the proper Solaris OS patch levels are *not* installed, you will see messages about missing patches in this window (above). The *EZ Fibre* installation program will continue, but *EZ Fibre* will not run.
- You must install the proper JNI Solaris HBA driver for your JNI HBA for EZ Fibre 2.1 to run. The JNI Solaris HBA driver is included on the CD-ROM. Refer to the driver README file for updated driver information.

# **EZ Install (continued…)**

Once the Solaris OS patch levels have been verified and the *EZ Fibre* installation files have been copied to your hard disk, the following window appears:

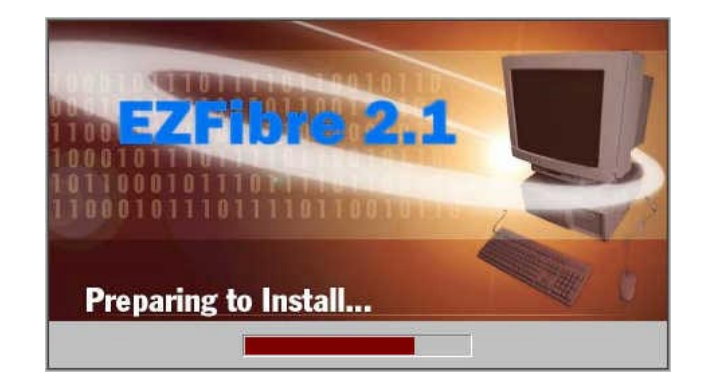

**Note:** The *EZ Fibre Client* (EZFibre.jar) is written in Java, which requires the use of the Java Runtime Environment (JRE) version 1.2.2.

The final window of the *EZ Fibre* installation program, **Install Complete**, reminds you how to start *EZ Fibre*, and refers you to the *EZ Fibre* readme file for any lastminute, updated information.

### **To make it more convenient to start EZ Fibre:**

Once you have completed the *EZ Fibre* installation, you can add the *EZ Fibre* directory information to the path.

For Solaris 7, you can add *EZ Fibre* to your **Workspace Menu**.

Refer to your Solaris operating system documentation for further information.